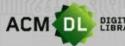

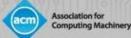

# The ACM Digital Library: A User Guide

The ACM is the world's leading publisher of scientific and technical information and conference organizer in the field of Computing

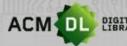

ACM DL DIGITAL The Ultimate Online Resource for Computing Professionals & Students

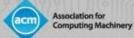

#### Table of Contents

| The ACM Digital Library: Overview         | Page 1  |
|-------------------------------------------|---------|
| The ACM Web Account                       | •       |
| The ACM DL Home Page: Overview            | Page 6  |
| Basic Search                              |         |
| Advanced Search                           | -       |
| Saving Searches                           |         |
| ACM DL Search Results Screen              | Page 20 |
| Article Citation Page                     | Page 21 |
| Author Profile Page                       |         |
| Institutional Profile Page                | Page 24 |
| ACM Web Account: Personalization Features |         |
| PART II: The Library Administrator Guide  | Page 34 |
| Access to the ACM DL                      | Page 35 |
| Registering an ACM Web Account            | Page 37 |
| Usage Reporting                           | Page 42 |
| Resources for Librarians                  | Page 52 |
| Contact Us                                | Page 56 |

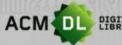

DIGITAL LIBRARY The Ultimate Online Resource for Computing Professionals & Students

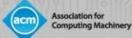

# Part I: The Researcher Guide

©2020 Association for Computing Machinery

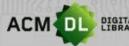

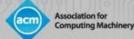

### The ACM Digital Library (DL)

- The DL is computer science's most comprehensive and highly-used online research platform.
- Contains all of ACM's journals, conference proceedings, newsletters and books.
- ACM Books series (<u>https://dl.acm.org/acmbooks</u>) is hosted on DL platform but is not included with institutional subscription but instead by one-time purchase. The series is also available via individual ACM membership.
- As of March 2020, the DL contains 786,000 full-text articles, and 3.2 million tracked publication records.
- The ACM DL web account allows the user to access full-text remotely, save searches, set up alerts, and save full-text articles into Binders.
- To create a web account, click on the "Register" button in the upper right-hand corner of the DL screen (see next slide).
- Visit at <u>https://dl.acm.org</u>

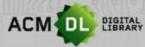

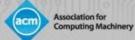

### The ACM DL Web Account

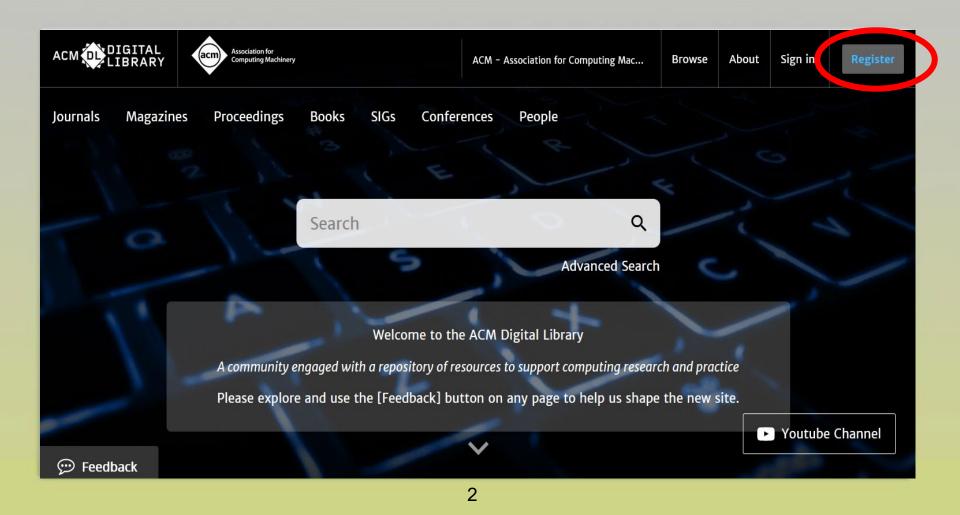

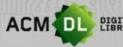

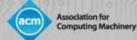

### Setting Up the ACM DL Web Account

• To create the account, enter your email in the box shown here:

| ACM /          | Account                                                                                                    |
|----------------|----------------------------------------------------------------------------------------------------|
| CREATE ACCOUNT | TROUBLE LOGGING IN RESET PAS SWORD UPDATE USERNAME RETRIEVE CLIENT NUMBER                                                                                                    |
|                | Create an Account                                                                                                    |
|                | Email Address<br>Email                                                                                                    |
|                | ContinueTrouble logging in?ACM Membership is not required to create a free ACM Account.If you are an ACM or SIG Member, or a subscriber, the email address<br>you provide must match the one we have on file for you – in this way,<br>you will be able to take full advantage of your services. |
|                | you provide must match the one we have on file for you – in this way,                                                                                                    |

• Then confirm your account once you have received the email from ACM

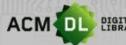

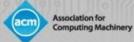

#### Logging In to the ACM DL Web Account

• Sign in using the link in the upper right-hand corner of the screen

| Browse     | About | Sign in | Register |
|------------|-------|---------|----------|
|            |       |         |          |
|            |       |         |          |
| × /        |       |         |          |
| C          |       |         |          |
|            |       |         |          |
| h and prac | tice  |         |          |
| the new s  | ite.  |         |          |
|            |       | Youtube | Channel  |

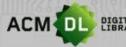

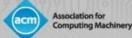

### ACM DL Web Account

- Once you are signed in, you will see your account name in the upper right-hand corner:
- Uses of the ACM web account:
- Remote Access: sign in with your web account to the ACM DL from inside a full-text authenticated environment, and for 6 months from that time you will be able to access the full-text articles from outside that authenticated environment by logging in with your web account.
- Create Binders to save articles and notes, and share them with friends
- Save Search queries and set up Content Alerts.

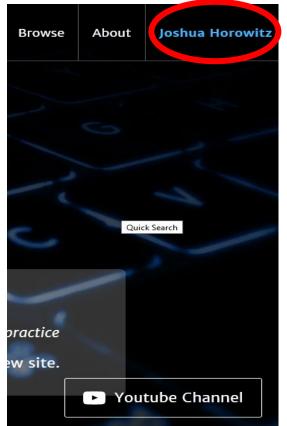

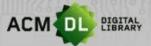

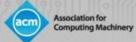

### The ACM DL Home Page (https://dl.acm.org)

- The ACM DL home page provides an overview of ACM's many activities, awards and publications.
- Award Winners:
- Recent Award Winners

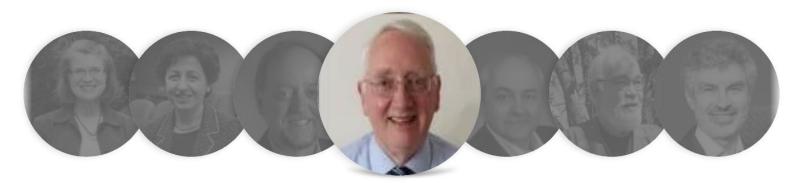

#### A. D. McGettrick

ACM Presidential Award 2018 In recognition of his unwavering commitment to computer science education – – particularly in terms of its quality, breadth, and access – – for generations of students worldwide.

#### 6

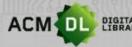

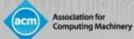

### The ACM DL Home Page (con't)

Providing Sound Foundations for

Cryptography: On the Work of

Shafi Goldwasser and Silvio

#### ACM Publications and Social Media:

#### ACM Books

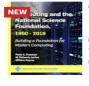

Computing and the National Science Foundation, 1950--2016: **Building a Foundation for** Modern Computing

Peter A. Freeman,

W. Richards Adrion, +1

2019

This organizational history relates the role of the National Science Foundation (NSF) in the development of modern computing. Drawing upon new and existing oral histories, extensive use of N...

Read More  $\rightarrow$ 

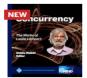

#### Concurrency: the Works of Leslie Lamport

🔍 Dahlia Malkhi

2019

This book is a celebration of Leslie Lamport's work on concurrency, interwoven in four-and-a-half decades of an evolving industry: from the introduction of the first personal computer to an...

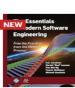

Read More →

ding Sound

Cryptography

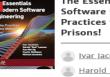

ACM Digital Library @ACMD The Essentials of Modern Software Engineering: Free the and John Regehr, a Best Paper from Practices from the Method The Essentials of Modern Software Engineering Algorithm 1 maximally precise known bits Ivar Jacobson, procedure COMPUTEKNOWNBITS(F) for  $i \leftarrow 0 \dots$  Width(F) = 1 do if askSolver(F = F.clearBit(i)) then A Harold "Bud" Lawson, + 3

2019

Micali

2019

Oded Goldreich

Cryptography is concerned with the construction of schemes that withstand any abuse. A cryptographic

scheme is constructed so as to maintain a desired

functionality, even under malicious attempts aim...

The first course in software engineering is the most critical. Education must start from an understanding of the heart of software

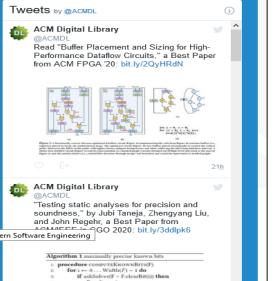

Result  $\leftarrow 0$ else if askSolver(F = F.setBit(i)) then Result  $\leftarrow 1$ else Result ← Unknown return Result

Mar 21, 2020

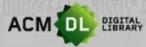

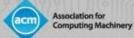

## ACM DL Home Page (con't)

• ACM's Special Interest Groups (SIGs): 37 different sub-organizations under the ACM umbrella, each with a different focus area in computing:

ACM Special Interest Groups (SIGs)

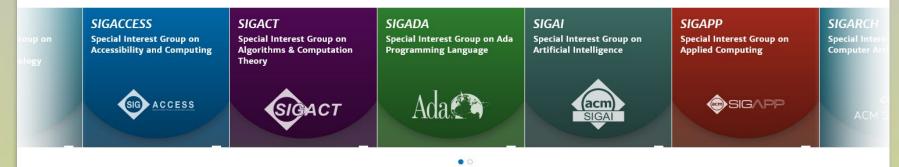

View all SIGs →

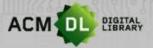

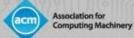

# ACM DL Home Page (con't)

• ACM Journals browsable menu...

#### ACM Journals

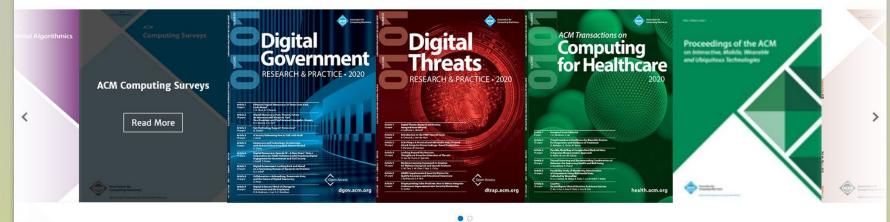

.....

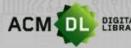

DIGITAL LIBRARY The Ultimate Online Resource for Computing Professionals & Students

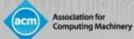

# ACM DL Home Page (con't)

• ACM Magazines...

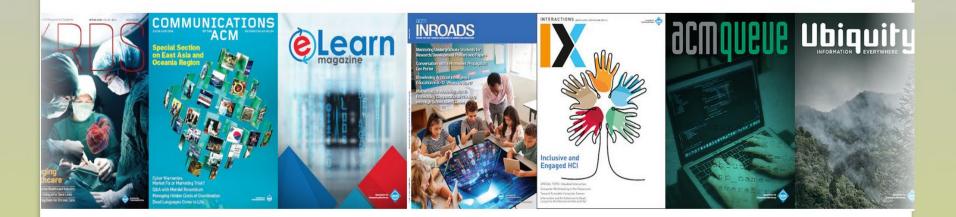

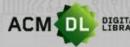

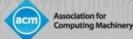

## ACM DL Home Page (con't)

- Clicking on a magazine cover will bring you to the magazine's citation summary page.
- Bibliometrics such as total number of citations and downloads are continually tracked.
- Clicking on the issue's cover will allow you to view specific bibliometrics for that issue, and to download a PDF, e-reader or other digital version of the issue.
- The DL contains bibliometric profiles for all publications, authors, articles and more.

|                   |                    | Communicat<br>ACM                        | tions of th                                                                  | e<br>Search within C                                                                                                    | CACM                                                                                                    | q                                                                                                   |                                               |                                           |
|-------------------|--------------------|------------------------------------------|------------------------------------------------------------------------------|----------------------------------------------------------------------------------------------------|----------------------------------------------------------------------------------------------------|----------------------------------------------------------------------------------------------------|-----------------------------------------------|-------------------------------------------|
|                   | ļ                  | Home > Magazines > Communications of the | e ACM                                                                        |                                                                                                    |                                                                                                    |                                                                                                    |                                               |                                           |
|                   |                    | Communications of the ACM                |                                                                              |                                                                                                    |                                                                                                    |                                                                                                    |                                               |                                           |
|                   |                    | brings readers in<br>applications. Ind   | magazine, Communications of the ACM<br>veries, innovations, and research tha | 4, is the premier chronicler of compu-<br>t inspire and influence the field. Each<br>f computer science, new trends in IT,<br>is to debate technology implications, | ting technologies, covering<br>n month, Communications<br>and practical research<br>public policies, (More) | <ul> <li>▲ Get Alerts for this Magazine</li> <li>✓ in I I I I I I I I I I I I I I I I I I</li></ul> |                                               |                                           |
| Publication Years | Publication counts | Citation count 579,562                   | Available for Download                                                       | Downloads (6 weeks) 133,284                                                                                                    | Downloads (12 months) 2,047,064                                                                             | Downloads (cumulative)                                                                              | Average Downloads per<br>Article<br>2,538.477 | Average Citation per<br>Article<br>43.465 |
| Publication Years |                    | Editor-in-Chiel<br>Citation count        | Andrew A. Chien                                                              | Downloads (6 weeks)                                                                                                    | Downloads (12 months)                                                                                       | Downloads (cumulative)                                                                              | Article                                       |                                           |

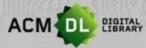

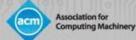

### ACM DL: Basic Search

• The Basic Search box is found at the top of the DL home page:

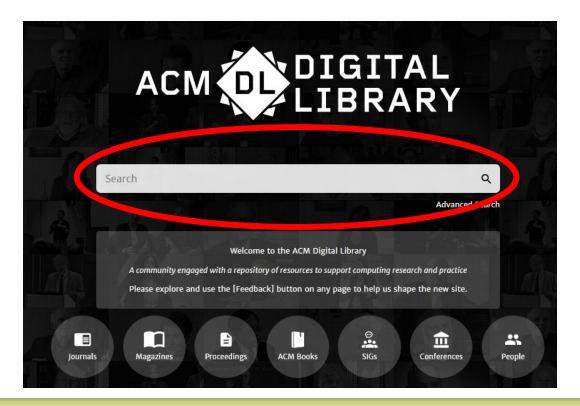

©2020 Association for Computing Machinery

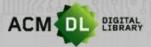

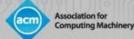

## ACM Basic Search (con't)

• The Basic Search provides instant suggestions as you type:

|                |                                                           | RY              |
|----------------|-----------------------------------------------------------|-----------------|
| BUI            | cloud                                                     |                 |
|                | Cloud-Buckner, Jennifer                                   | ^               |
| A Las          | Cloud, Richard                                            |                 |
| 1 States       | Cloud, David                                              |                 |
| A community e  | Cloud-I: Cloud Intelligence                               | ch and practice |
| Please explore | CLOUD: Software Engineering Challenges of Cloud Computing | the new site.   |
|                | Cloud-I: Cloud Intelligence                               | ·               |
|                |                                                           |                 |

- The Basic Search allows you to search for People, Publications, and Content
- Basic Search allows Boolean operators AND, OR and NOT (use capital letters)

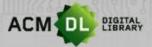

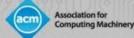

#### ACM Basic Search (con't)

• The Basic Search box is always available on the DL screen:

|    | Association for<br>Computing Machinery |       |      |             |        |                          |                  |           | ACM Trial     | Browse | About | Joshua Horowitz |
|----|----------------------------------------|-------|------|-------------|--------|--------------------------|------------------|-----------|---------------|--------|-------|-----------------|
| 25 | Proceedings                            | Books | SIGs | Conferences | People |                          |                  | Search AC | CM Digital Li | brary  | Q .   | Advanced Search |
|    |                                        |       |      | ACM Procee  | dings  | Conferences when & where | ICPS Proceedings |           |               | _      |       |                 |

ceedings > Cloud-1'12 > Analytic lessons: in the cloud, about the cloud

# Analytic lessons: in the cloud, about the cloud

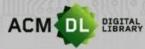

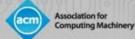

#### ACM DL Advanced Search

• The Advanced Search is right below the Basic Search box:

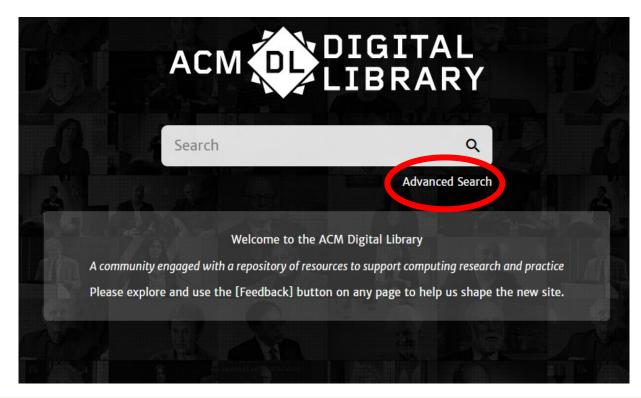

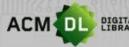

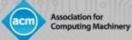

### ACM DL Advanced Search (con't)

| • | Advanced Search is based on a filtering system that<br>allows the user to refine their search parameters.<br>User may select between searching Full-Text only or<br>also including <i>The Guide to Computing Literature</i> | Advanced Search Search Search Search anything within the ACM Digital Library or go to your Saved Searches Search items from: The ACM Full-Text collection |
|---|----------------------------------------------------------------------------------------------------|----------------------------------------------------------------------------------------------------|
| • | bibliometric index.<br>User may search for words contained in article citation                                                                                                    | Search Within ③ Anywhere  Enter Search term  ()                                                                                                    |
| • | or other associated metadata.<br>User may then add additional content filters such as<br>for terms related to article supplemental materials,                                                                               | Filters ① Published in  V Match All  Enter Search term                                                                                                    |
| • | general computing subject area, publisher and more.<br>Finally, user may define the publication date range for                                                                                                    | Publication Date ①                                                                                                    |
| • | their search results.<br>Boolean operators AND, OR, and NOT can be applied.                                                                                                    | Cast<br>Please Select ✓<br>Custom range                                                                                                    |
|   |                                                                                                    | From:     Select Month     ✓     Select Year     ✓       To:     Select Month     ✓     Select Year     ✓                                                 |

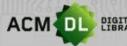

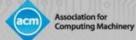

### ACM DL Advanced Search (con't)

| <ul> <li>User can select<br/>fields from dro</li> </ul> | ct among these search<br>p-down menu | <ul> <li>User can add multiple<br/>"filters" to select more<br/>parameters.</li> </ul> |
|---------------------------------------------------------|--------------------------------------|----------------------------------------------------------------------------------------|
| Search Within 🛈                                         |                                      |                                                                                        |
| Anywhere 🗸                                              | Enter Search term                    |                                                                                        |
| Anywhere                                                |                                      |                                                                                        |
| Title                                                   |                                      |                                                                                        |
| Author                                                  | Enter Search term                    |                                                                                        |
| Abstract                                                | Enter search term                    | $\ominus$                                                                              |
| Full text                                               |                                      |                                                                                        |
| Author Affiliation                                      |                                      |                                                                                        |
| Author Keyword                                          | Enter Search term                    | $( \mathbf{f} )$                                                                       |
| Conference Location                                     |                                      | $\oplus$                                                                               |
| Conference Sponsor                                      |                                      |                                                                                        |
| Name                                                    |                                      |                                                                                        |
| ISBN/ISSN                                               |                                      |                                                                                        |
| DOI                                                     |                                      |                                                                                        |

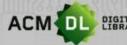

DIGITAL LIBRARY The Ultimate Online Resource for Computing Professionals & Students

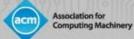

# Saving Searches

| Search       | Re     | sults cloud                                                                        | •  | The ACM web account allows the user to save their created searches. |
|--------------|--------|------------------------------------------------------------------------------------|----|---------------------------------------------------------------------|
| People       |        | <b>43,855</b> Results for: <b>All: cloud</b>                                       |    |                                                                     |
| Names        | $\sim$ | Searched The ACM Full-Text Collection (583,292 records)  Expand your search to The | ie |                                                                     |
| Institutions | $\sim$ |                                                                                    |    |                                                                     |
| Authors      | $\sim$ | RESULTS VIDEOS PEOPLE                                                              | •  | You must be signed<br>in with your web                              |
| Editors      | $\sim$ | Select All                                                                         |    | account to enable this                                              |
| Advisors     | $\sim$ |                                                                                    |    | feature.                                                            |
| Reviewers    | ~      | <b>RESEARCH-ARTICLE</b> Cloudy: a modular cloud storage system                     |    |                                                                     |
|              |        | 😩 Donald Kossmann, 🏖 Tim Kraska, 😩 Simon                                           |    |                                                                     |
| Publications |        | Proceedings of the VLDB Endowment, Volume 3, Iss<br>/10.14778/1920841.1921031      | U  |                                                                     |

18

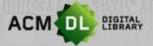

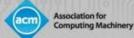

# Saving Searches (con't)

| My Profile M                        | y Binders Institutions Ac | count        |              |         |
|-------------------------------------|---------------------------|--------------|--------------|---------|
|                                     |                           |              |              |         |
|                                     |                           |              |              |         |
|                                     |                           |              |              |         |
| Saved Searches<br>Saved Search Name | Frequency                 | Saved on     | Last run on  |         |
|                                     |                           |              |              |         |
| luman-Computer Interaction          | Never                     | Mar 25, 2020 | Mar 25, 2020 | 🔍 Run 📋 |
| Machine Learning                    | Never                     | Mar 25, 2020 | Mar 25, 2020 | 🔍 Run 🗍 |
|                                     |                           | _,           |              | •       |
|                                     | Never                     | Jan 7, 2020  | Jan 7, 2020  | 🔍 Run 🗐 |

 Saved Searches can be found and re-generated in your web account Profile. • Click on your name in the upper right-hand corner of the screen to go to your Profile account.

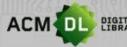

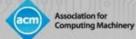

### **ACM DL Search Results Screen**

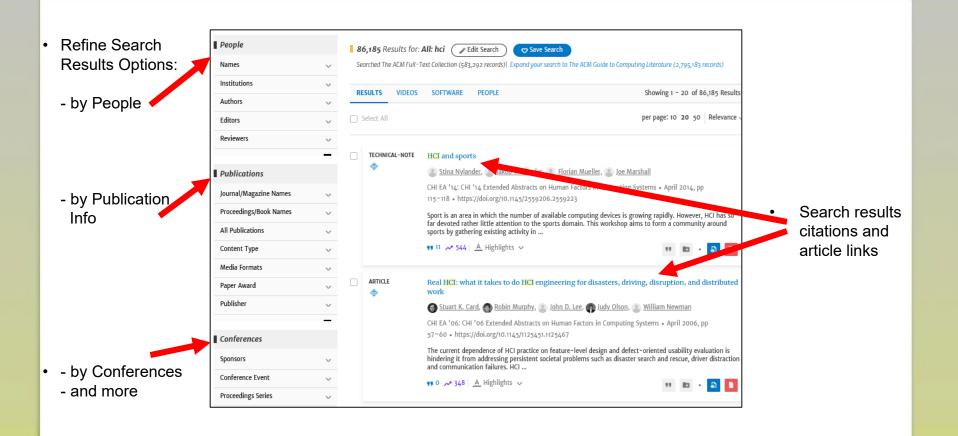

©2020 Association for Computing Machinery

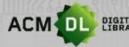

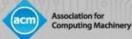

### Article Citation Page

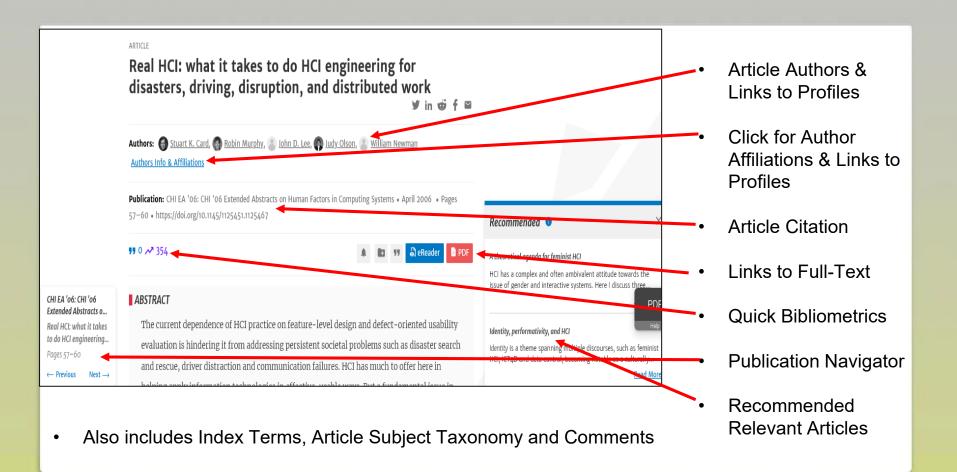

#### 21

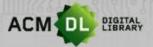

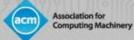

### Author Profile Page

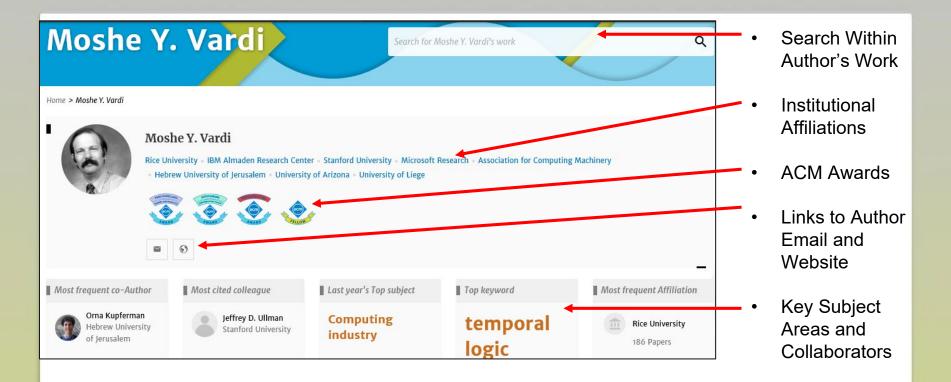

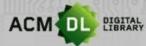

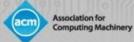

#### Author Profile Page (con't)

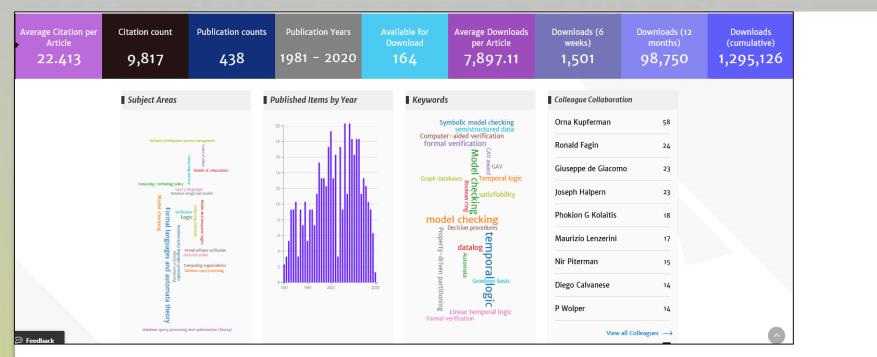

Also Included:

-Key Bibliometrics, Detailed Subject Areas & Collaborators, Latest Publications, and Most Cited and Most Downloaded Articles

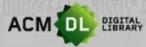

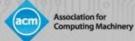

Top

Collaborating

Institution

### Institutional Profile Page

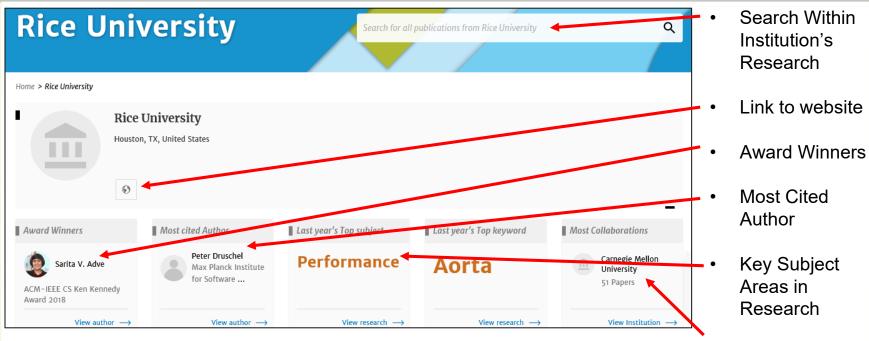

Also includes:

Key Bibliometrics, Institutional Collaborators, Article Output Over Time, Core Research Subject Areas, Most Cited and Most Downloaded Articles at the Institutional Level.

24

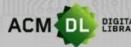

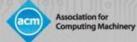

#### The ACM Web Account: Personalization Features

- By accessing your web account you can:
- Save searches
- Create and Add articles to "Binders"
- Share "Binders" to colleagues and students
- Create alerts for new content, citations on articles, when magazines and journals have a new issue, conferences and proceedings.
- View usage reports on your institution or consortium members (see below)

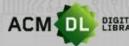

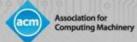

To create binders, login to your web account, click on your name, and then My Binders. And then "Create a Binder"

| ACM DIGITAL Association for Computing Machine | a,                          |            |                      | ACM                  | Trial Browse | About Craig Moran |
|-----------------------------------------------|-----------------------------|------------|----------------------|----------------------|--------------|-------------------|
| lournals Magazines Proceedings                | Books SIGs Conferences Peop | le         |                      | Search ACM Digital L | ibrary C     | Advanced Search   |
|                                               | My Profile                  | My Binders | Institutions Account |                      |              |                   |
| Home > My Binders                             |                             |            |                      |                      |              |                   |
| My Binders + Create                           | a New Binder                |            |                      |                      |              |                   |
| Name ¢                                        | Description                 |            |                      | Last Modified \$     | Tools        |                   |
| My Reading List                               | My most recently downloaded | articles.  |                      | Mar 4, 2020<br>Me    | 77           | *                 |

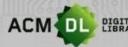

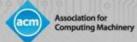

Then you can add a name and a description and Create

#### Create a New Binder

Give your binder a name and a description (optional).

#### Binder's Name

|        | 2000          |
|--------|---------------|
| Cancel | Create Binder |
|        | Cancel        |

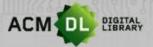

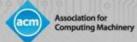

To add articles to a binder, run a search or browse content in the DL, select at least one article and save to Binder

|          | Export Citation  | Save to Binder                                                                                                    | per page                    |
|----------|------------------|----------------------------------------------------------------------------------------------------|-----------------------------|
| ~        | _                |                                                                                                    |                             |
| $\sim$   | RESEARCH-ARTICLE | Extracting medical entities from social media                                                                                                    |                             |
| $\sim$   | •                | Sanja Scepanovic,<br>Enrique Martin-Lopez,<br>Da                                                                                                    | niele Quercia, 📳 Khan Bay   |
| ~        |                  | CHIL '20: Proceedings of the ACM Conference on Health,                                                                                                    | Inference, and Learning • A |
|          |                  | 181 • https://doi.org/10.1145/3368555.3384467                                                                                                    |                             |
| <u> </u> |                  | Accurately extracting medical entities from social media<br>with different expressions for the same concept, and they<br>focused on energies diseases (a.g. |                             |
| _        |                  | focused on specific diseases (e.g.,                                                                                                    |                             |
|          |                  | <b>99</b> 0                                                                                                    |                             |
| ~        | RESEARCH-ARTICLE | DMM. Note outcomption of adampting                                                                                                    | antical cohoren co torres   |
| ~        |                  | BMM-Net: automatic segmentation of edema in o<br>boundary detection and multi-scale network                                                                 | optical concretice tomog    |

28

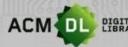

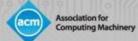

Select a binder from your existing list, or create a new binder:

| Save to Binder        | $\times$ |
|-----------------------|----------|
| My Reading List       |          |
|                       |          |
| Test                  |          |
| Education             |          |
| Data clensing         | ele      |
|                       | ifer     |
| + Create a New Binder | cha      |

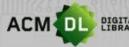

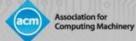

#### **Personalization Features: Sharing Binders**

You can share Binders with colleagues, students, groups and authors; anyone with a DL subscription can read the content you share. Go to my Binders and click Share Binder

| left ACM Consortium Billing 🛛 🗙 🛛 💁 Em                                | ail - Craig Moran - Outlook 🗙 📔 🖪 (2) Facebook 🛛 🗙 🛛 Saka University   | y - Publications × My Binders × + - 1              |
|-----------------------------------------------------------------------|------------------------------------------------------------------------|----------------------------------------------------|
| $\leftarrow$ $\rightarrow$ C $\textcircled{a}$ dl.acm.org/action/show | MyBinders                                                              | ☆ <mark>と</mark>                                   |
| 👖 Apps 🛛 Maps 🗢 Association for Co                                    | 🔷 Library resources 🔯 ACM Digital Library 📙 Imported 💠 Frank 🗢 ACM OPE | EN (ACM's 📀 Web Admin 🎩 System for Award 📀 Asendia |
| ACM DIGITAL Association for Computing Machine                         | ny                                                                     | ACM Trial Browse About Craig                       |
| ournals Magazines Proceedings                                         | Books SIGs Conferences People                                          | Search ACM Digital Library Q Advanced              |
|                                                                       | My Profile My Binders Institutions Acc                                 | count                                              |
| Home > My Binders                                                     |                                                                        |                                                    |
| My Binders + Create                                                   | a New Binder                                                           |                                                    |
| Name +                                                                | Description                                                            | Last Modified <b>\$</b> Tools                      |
| My Reading List                                                       | My most recently downloaded articles.                                  | Mar 4, 2020 77 😕 🖻                                 |
| AI                                                                    | No description                                                         | Feb 13, 2020 17 22 E                               |
| Test                                                                  | No description                                                         | Jan 9, 2020<br>Me                                  |
| ss://dl.acm.org                                                       | No description                                                         | Dec 12, 2019                                       |
|                                                                       |                                                                        | Chau                                               |

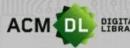

DIGITAL LIBRARY The Ultimate Online Resource for Computing Professionals & Students

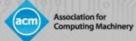

 $\times$ 

#### **Personalization Features: Sharing Binders**

#### Enter email addresses of those people you want to share with and click share.

#### **Sharing Options**

| AI<br>No de               | scription                     |                |        |       |
|---------------------------|-------------------------------|----------------|--------|-------|
| To share thi              | is binder, add a user's e     | email address: |        |       |
| Enter an ei               | mail address here             |                |        |       |
| Shared bin<br>Shared with | nder user listing<br>o users. |                |        |       |
| Email                     | Invite Date                   | Replied Date   | Status | I     |
|                           |                               |                |        | close |

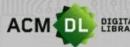

DIGITAL LIBRARY The Ultimate Online Resource for Computing Professionals & Students

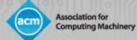

#### **Personalization Features: Creating Alerts**

For most content in the DL you can create an alert- whenever you see this button you can do so:

Home > Magazines > Communications of the ACM

#### Communications of the ACM

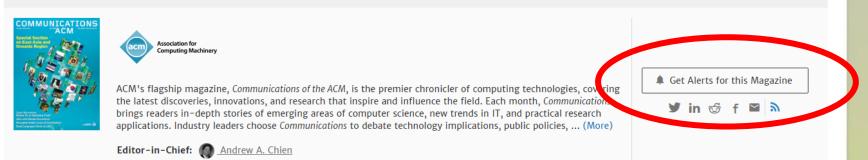

32

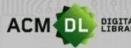

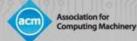

#### **Personalization Features: Creating Alerts**

Edit your alerts and delete them by going into My Profile. Please note you can also create alerts on Citations and Conference Proceedings.

| Personal Details           | Alerts                                                                                                    |                                            |                                    |  |
|----------------------------|----------------------------------------------------------------------------------------------------|--------------------------------------------|------------------------------------|--|
| Alerts                     | New content alerts                                                                                                    | Citation alerts                            | Conference Proceeding              |  |
| Saved Searches             | To receive alerts when new content is publishe                                                                                     | d in the journals or book series listed be | low, check the box next to each pu |  |
| Institutional Affiliations | select. TOC alerts are sent immediately after a new issue publishes. TOC alerts are sent immediately after a new issue pub<br>day. |                                            |                                    |  |
|                            |                                                                                                    |                                            |                                    |  |

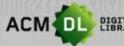

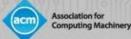

## Part II: The Library Administrator Guide

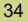

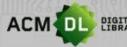

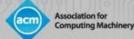

#### Access to the Digital Library

#### Options for access:

- 1. IP address. Simple to set up but requires maintenance (new/expiring addresses), have to be physically on campus to access without a web account, Proxy IP's unstable/incompatible.
- Shibboleth/Federated access. Simple to set up and requires little maintenance, single sign on via self-regulated institutional credentials. Can use federation to pre-authorize IDP. To set up, email <u>dl-info@hq.acm.org</u>. Best option for Academic institutions.
- 3. Single Sign On- via IDP. Requires both the institution and ACM to ingest each other's metadata. Full set up can take time but is secure and ensures remote access.

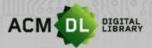

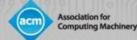

### Access to the Digital Library

• If you see your Institution's name at the top of the screen, you are authenticated for full-text access in the DL:

|                    | ACM - Association for Compu | uting Machinery Browse At | out Sign in Register |
|--------------------|-----------------------------|---------------------------|----------------------|
| Conferences People | DIGITAL<br>IBRARY           |                           |                      |
| Search             | Q                           |                           |                      |
|                    | Advanced Search             |                           |                      |

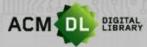

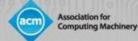

### Registering for a Web Account

To enable DL administrator privileges, you will first need to create an ACM Web Account. First, click on "Register" in the upper right-hand corner of the DL:

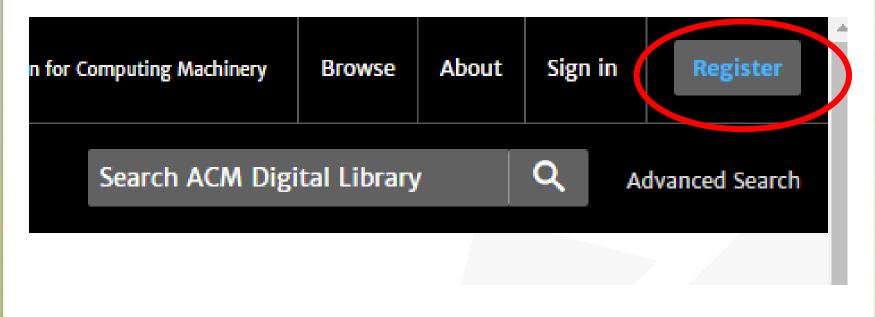

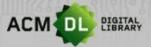

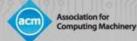

### Registering for a Web Account

• Enter your institutional email. A verification email will require a click through.

| ACM            | Account             |                                                   |                                                                                                    |                                                  |
|----------------|---------------------|---------------------------------------------------|----------------------------------------------------------------------------------------------------|--------------------------------------------------|
| CREATE ACCOUNT | TROUBLE LOGGING IN  | RESET PASSWORD                                    | UPDATE USERNAME                                                                                                    | RETRIEVE CLIENT NUMBER                           |
|                |                     | Crea                                              | ite an Account                                                                                                    |                                                  |
|                | ACM<br>If yo<br>you | ou are an ACM or SIG Me<br>provide must match the | Trouble logging<br>ired to create a free ACM<br>mber, or a subscriber, the<br>one we have on file for yo<br>dvantage of your services | Account.<br>e email address<br>ou – in this way, |

38

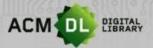

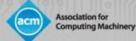

## Registering for a Web Account

Once registered and verified you can now login. Click on "Sign In" next to your institution on the top right-hand side of the DL homepage. Then simply enter the username and password

Cian In

|                                                                                                   |                      | sign in                                                                                                    |   |
|---------------------------------------------------------------------------------------------------|----------------------|----------------------------------------------------------------------------------------------------|---|
| Sign In                                                                                           |                      | ACM Account<br>Sign in with your ACM Account.                                                                                                    |   |
| Login to your account<br>Sign in with your Web Account on ACM Digital Library.                    |                      | 👤 Personal Login                                                                                                    |   |
| Personal Login     Corporate Login Click on the button below to login to your ACM account Sign In | finstitutional Login | Username          Image: Craig.moran         Password         Image: Don't remember login         Sign in         Image: Create an Account<br>Image: Trouble Logging In2 | 0 |
|                                                                                                   |                      | 39                                                                                                    |   |

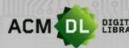

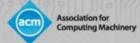

#### Setting up your profile and personalization features

• Once logged in, your username appears on the top right of the home page. To access your profile, click that name and then My Profile:

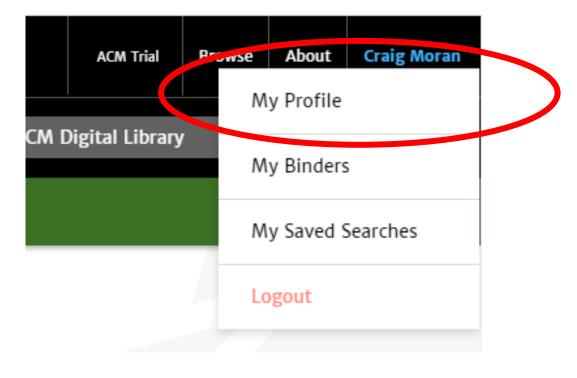

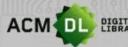

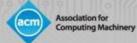

#### Setting up your profile and personalization features

 In this page, you can view your alerts, binders, usage reports and saved searches

|                            |                  | My Profile   | My Binders    | Institutions Account            |
|----------------------------|------------------|--------------|---------------|---------------------------------|
| Home > My Profile          |                  |              |               |                                 |
| My Account                 |                  |              |               |                                 |
| Personal Details           | Personal Deta    | ils          |               |                                 |
| Alerts                     | Your personal de | tails stored | in ACM Digita | al Library, can be found below: |
| Saved Searches             | Full Name:       | Craig        | g Moran       |                                 |
| Institutional Affiliations | Email Addres     | s: craig     | .moran@hq.a   | icm.org                         |
|                            |                  |              |               |                                 |

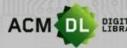

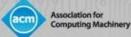

In order to see usage reporting, an authorized administrator or librarian must follow the earlier steps and create a Web Account. Once set up (or if you have any issues setting this up), email <u>dlinfo@hq.acm.org</u> so we can link your account to your institution or consortium. Once linked, go to your profile and click on "Institutions Account" and then "Usage Reports".

|                     | My Profile My Bind rs                           | Institutions Account  |          |
|---------------------|-------------------------------------------------|-----------------------|----------|
| Access Entitlements | Reports                                         |                       |          |
| Usage reports       | ACM Reports                                     | Usage Data (COUNTER5) | Usage Da |
| Holdings File       | Please use the link below to access your instit | ution's ACM Reports.  |          |
|                     |                                                 |                       |          |

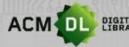

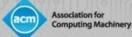

There are ACM Reports, COUNTER 4 and 5 reports, and legacy reports previous to January 2020.

|                     | My Profile My Binde                          | rs Institutions Account |                       |
|---------------------|----------------------------------------------|-------------------------|-----------------------|
| Access Entitlements | Reports                                      |                         | Help                  |
| Usage reports       | ACM Reports                                  | Usage Data (COUNTER5)   | Usage Data (COUNTER4) |
| Holdings File       | Please use the link below to access your ins | titution's ACM Reports. |                       |
|                     |                                              |                         | View ACM Reports 🖸    |
|                     |                                              |                         |                       |

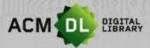

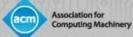

#### To view ACM Reports, click on View ACM Reports at the bottom right

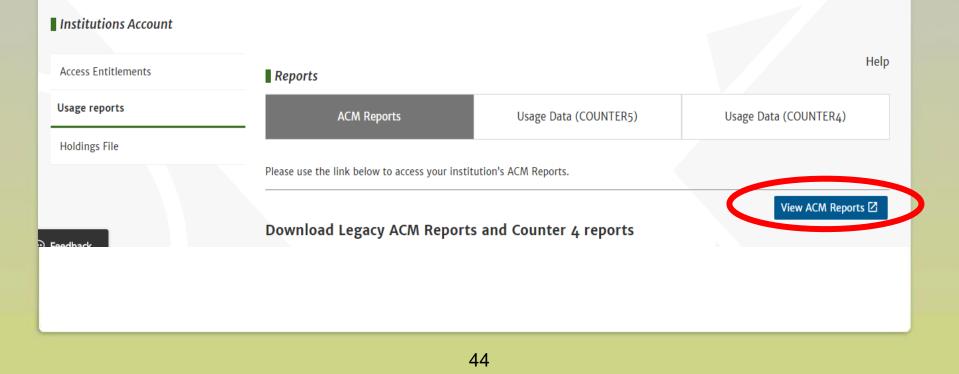

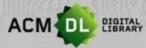

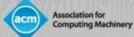

# ACM Reports shows a dashboard and traditional usage reports you may be familiar with

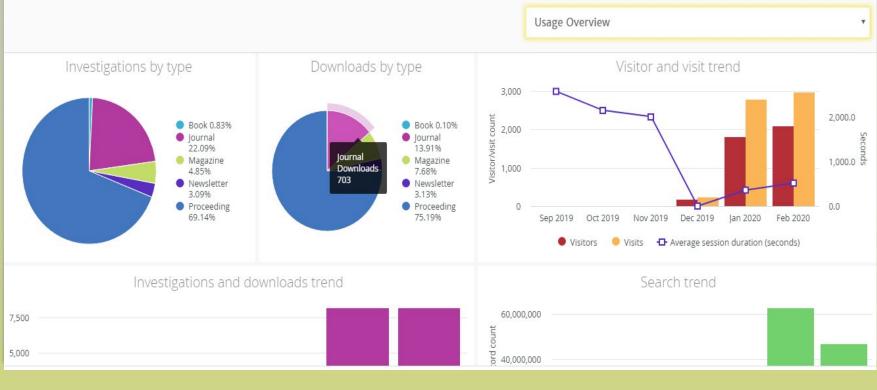

45

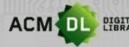

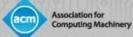

#### ACM Report types can be selected by using the pulldown menu:

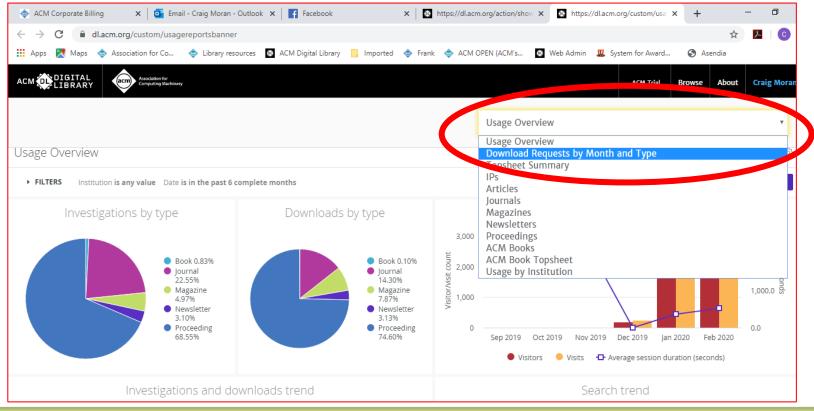

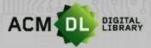

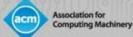

ACM Reports can be viewed by selecting them from the pulldown menu, selecting various filters and pressing "Run."

| 00                    | nload Requests      | by Month ar    | nd Type     |                 |             |             |             |             |              |             |             |              | 17               | m ago 🔅          |
|-----------------------|---------------------|----------------|-------------|-----------------|-------------|-------------|-------------|-------------|--------------|-------------|-------------|--------------|------------------|------------------|
| •                     | FILTERS             |                |             |                 |             |             |             |             |              |             |             |              | $\left( \right)$ | Run              |
| Ins                   | titution name       | is equal to    | <b>\$</b> B | PP University × |             |             | +           |             |              |             |             |              |                  |                  |
| Da                    | te                  | is in the past | <b>‡</b>    | 2 complet       | e months 🕈  | +           |             |             |              |             |             |              |                  |                  |
|                       | Date Month          | > Total        | 2019-03     | 2019-04         | 2019-05     | 2019-06     | 2019-07     | 2019-08     | 2019-09      | 2019-10     | 2019-11     | 2019-12      | 2020-01          | 2020-02          |
|                       | Series type         | Downloads      | Downloads   | Downloads       | Downloads   | Downloads   | Downloads   | Downloads   | Downloads    | Downloads   | Downloads   | Downloads    | Downloads        | Downloads        |
|                       | Book                | 5              | Ø           | Ø               | 6           | 12          |             |             |              | -           | 1           |              |                  |                  |
| 1                     |                     | -              |             | <i>U</i>        | Ø           | Ø           | 0           | Ø           | 0            | 0           | 0           | 0            | 2                | 3                |
| 1                     | Journal             | 743            | 0           |                 |             |             |             |             |              |             | -           | 0            | 2 298            | 3 409            |
| 1<br>2<br>3           |                     | 743<br>408     |             | 0               | Ø           |             | 2           | 0           | 15           |             | 1           | 18           | 2<br>298<br>151  |                  |
| 1<br>2<br>3<br>4      | Journal             |                | 0           | 0<br>Ø          | Ø           | ø           | 2<br>Ø      | 0<br>Ø      | 15<br>Ø      | 0<br>Ø      | 1<br>Ø      | 18           |                  | 409<br>252       |
| 1<br>2<br>3<br>4<br>5 | Journal<br>Magazine | 408            | 0<br>Ø      | 0<br>Ø<br>Ø     | Ø<br>Ø<br>Ø | 0<br>0<br>0 | 2<br>Ø<br>Ø | 0<br>Ø<br>Ø | 15<br>Ø<br>0 | 0<br>Ø<br>Ø | 1<br>Ø<br>2 | 18<br>5<br>1 | 151<br>73        | 409<br>252<br>86 |

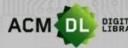

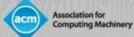

Historical ACM reports (2019 and earlier) can be downloaded as a .csv zip file for your institution:

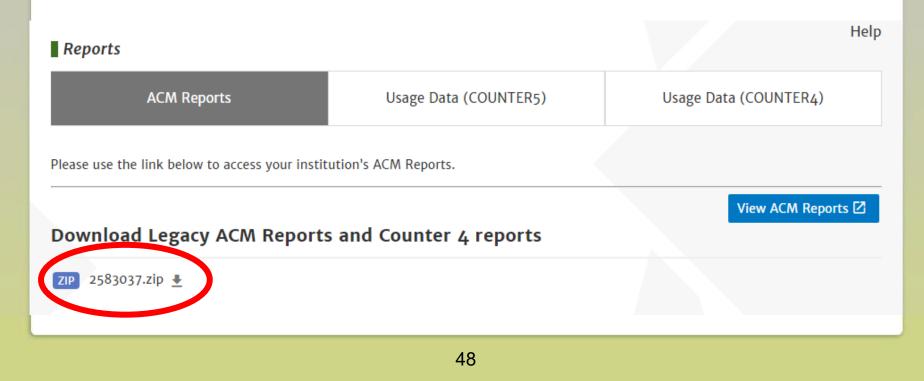

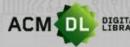

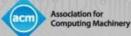

#### COUNTER 4 reports will be available until the end of 2020

| Usage reports | ACM Reports                              | Usage Data (COUNTER5)                                                                          | Usage Data (COUNTER4) |  |  |  |  |  |
|---------------|------------------------------------------|------------------------------------------------------------------------------------------------|-----------------------|--|--|--|--|--|
| Holdings File | COUNTER 4 reports can be found on Atypon | Insights.                                                                                      |                       |  |  |  |  |  |
|               | Go to Atypon Insights                    |                                                                                                |                       |  |  |  |  |  |
|               |                                          | ent usage data through the end of 2019. In 20<br>2019 usage, will be available through the end |                       |  |  |  |  |  |
|               | Our SUSHI request URL is: https://dl.ac  | rm.org/api/soap/analytics/SushiService                                                         |                       |  |  |  |  |  |
|               | Your Requestor ID is : craig.moran@ho    | q.acm.org                                                                                      |                       |  |  |  |  |  |
|               | Your customerReference ID is: 258303     | 7                                                                                              |                       |  |  |  |  |  |

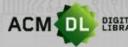

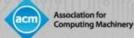

#### Usage reporting

COUNTER 4 reports can be set up for notifications, or switched off here. The legacy reports can be downloaded here also

#### Download Legacy COUNTER Reports

ZIP 2583037.zip 🛓

#### **Email Notifications**

Send an email after the COUNTER usage data for the current month has been processed and is ready for reporting.

Update settings

50

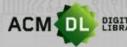

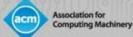

COUNTER 5 reports are now available. If you need to set up SUSHI Feeds you can find all the info here. Please change <COUNTER 5 report id> with the report ID found for the one you want to use. These can be found at projectcounter.org

| Reports          |                                                                                                 |                       |  |  |  |
|------------------|-------------------------------------------------------------------------------------------------|-----------------------|--|--|--|
| ACM Reports      | Usage Data (COUNTER5)                                                                           | Usage Data (COUNTER4) |  |  |  |
| COUNTER5 Reports |                                                                                                 |                       |  |  |  |
|                  | R (Counting Online Usage of Networked Electries is a setting standards that facilitate the reco |                       |  |  |  |

in a consistent, credible and compatible way."

- Our SUSHI request URL is: https://dl.acm.org/reports/<COUNTER5 report id>? requestor\_id=craig.moran@hq.acm.org&customer\_id=2583037&<other parameters>
- Your Requestor ID is: craig.moran@hq.acm.org
- Your CustomerReference ID is: 2583037

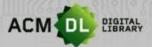

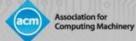

#### **Resources for Librarians and Providing Feedback**

# The DL has a suite of resources for Librarians. Please visit:

|              | ACM Trial       | Brow se | About | Craig Moran    |
|--------------|-----------------|---------|-------|----------------|
| Search ACM [ | )igital Library |         | ۹ ۵   | dvanced Search |
|              |                 |         |       |                |

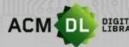

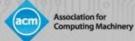

#### **Resources for Librarians and Providing Feedback**

### For a list of holdings and full text collections, download Kbart lists:

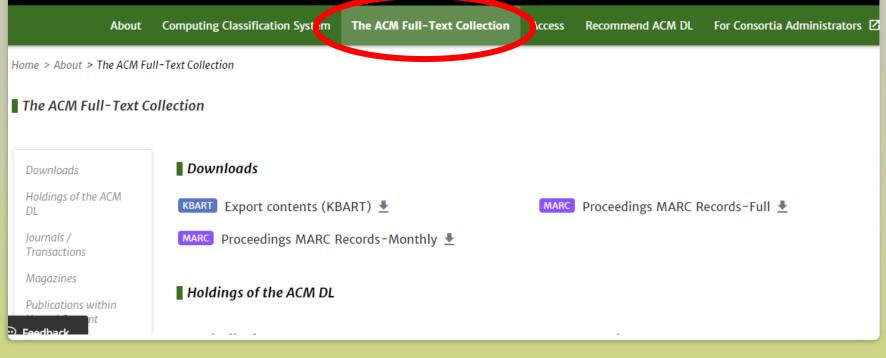

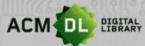

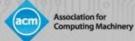

#### **Resources for Librarians and Providing Feedback**

• For user guides and videos, click on "For Consortia Administrators" and this page will load. Resources are found:

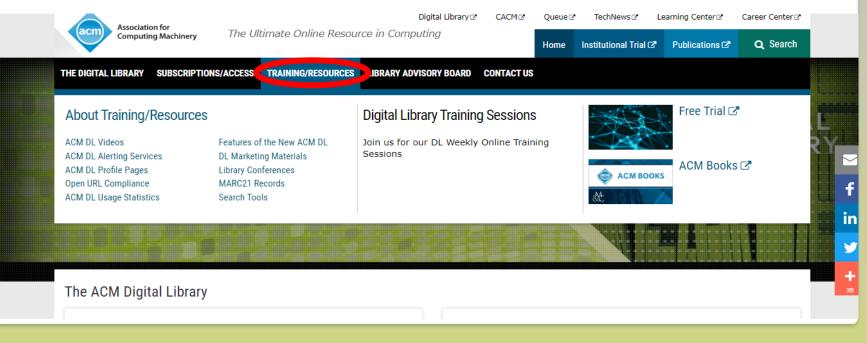

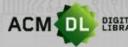

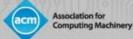

#### Providing Feedback

ACM Digital Library is an evolving new database that benefits from feedback from our users and library administrators. To provide feedback, go to the DL and click on the feedback button and fill in the form! We love feedback!

|                                                                                                    | ACM Digital Li                                      | -                      |                  | × |
|----------------------------------------------------------------------------------------------------|-----------------------------------------------------|------------------------|------------------|---|
| Search                                                                                                    | What is your opinion of                             | of this page? *        |                  |   |
| R Ball & B Blook                                                                                                    | Please select your feed                             | dback category below:  | ⊙ Other          |   |
| Welcome to the ACM Digit<br>A community engaged with a repository of resources to su<br>Please explore and use the [Feedback] button on any | Please leave your feed<br>Please fill in your answe |                        |                  |   |
|                                                                                                    | If you'd like us to conta<br>provide your details   | act you regarding your | feedback, please |   |

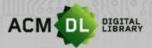

### Contact us

Association for

**Computing Machinery** 

Please contact us for more information:

dl-info@hq.acm.org

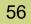